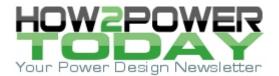

ISSUE: June 2020

## Free Power Supply Circuits For SIMPLIS Offer Ready-Made Design Templates

In preparing his soon-to-be released book on small-signal modeling of power converters, How2Power contributor Christophe Basso has developed SIMPLIS simulation files for a wide range of switched-mode power converters. Most of these 63 ready-to-simulate power converter circuits will run in Elements, the free demo version of the SIMPLIS simulator (Fig. 1). Fewer than six require the full professional version to run (such as the PFCs for instance). These files, which are available at Basso's website, serve as ready-made design templates for power supply designers (Fig. 2).

All application circuits come with automated calculation windows in which you enter the desired design goals extracted from the power stage response and the Elements program calculates the compensation component values for you (Fig. 3). The values are available in the netlist and easily accessed from the development environment.

These power supply circuits stem from the author's work in deriving the control-to-output transfer functions of many converters, starting from simple dc-dc cells (buck, buck-boost or boost) to isolated versions like flyback or forward converters operated in voltage mode (VM), current mode (CM), quasi-resonance (QR), constant ontime (COT) and constant off-time (FOT). He has also derived transfer functions for various operating modes such as continuous conduction (CCM) or discontinuous conduction (DCM) and borderline conduction (BCM or CrM) for power-factor-corrected converters. You'll find the derivations of these transfer functions in Basso's book, "Transfer Functions of Switching Converters, Fast Analytical Techniques at Work with Small-Signal Analysis," which is due to be released at the end of 2020.

To access the power supply circuit files, see Basso's <u>webpage</u>. To access SIMPLIS' free simulation software, see the Elements <u>page</u>. For more information on these circuits, you can email the <u>author</u>.

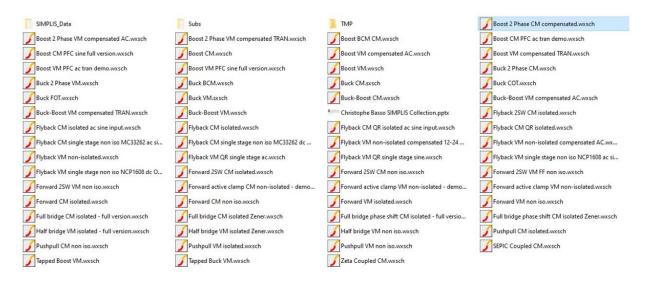

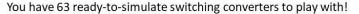

*Fig 1. The 63 switching power converters built in SIMPLIS are free ready-to-simulate circuits that power supply designers can use as design templates, most of which can run in the free demo software, Elements.* 

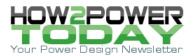

The Template - it is a ready-to-simulate circuit. Load it, press F9 and there you go:

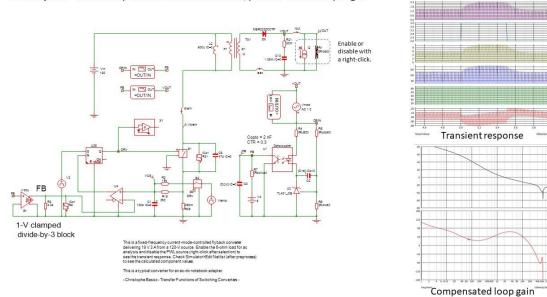

Fig. 2. Example circuit template for a fixed-frequency current-mode-controlled flyback converter with simulations of transient response and Bode plots of gain and phase.

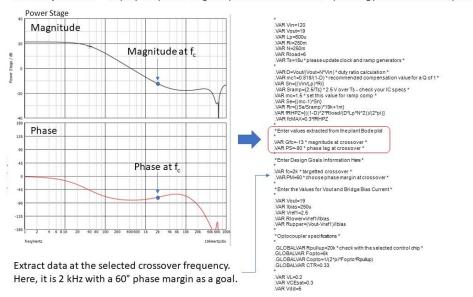

**The Compensation** – display the power stage response at the selected operating point and extract parameters

(a)

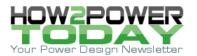

## The Compensation - find all calculated values in the Edit Netlist submenu

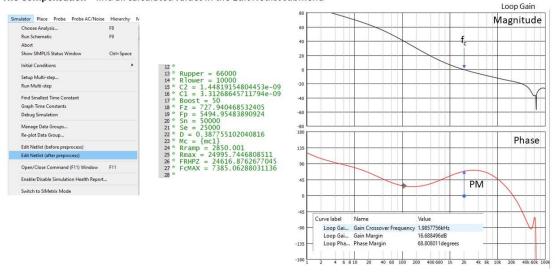

Compensated loop gain

Ok Run Cancel

(b)

*Fig. 3. Example of using SIMPLIS to extract the values of the compensation components from Bode plots of the power stage response (top screen). Accessing the values in the netlist (bottom screen).* 

VAR OII-{(VI VAR Sramp= MBR20200CTP lout VOUT VOUT .VAR mc=1.5 1. Right click on the resistance 7 .VAR Se={(m 2. Enable it - Enable Selected TX1 D3 R21 .VAR Rr={(Se 30m 3. Right click on the current source VAR fRHPZ= R1 S1 4. Disable it - Disable Selected {Rload} VAR fcMAX= 0 5. Press F8 Ċ13 Edit Part... 1.36m IC=0 Edit Additional Parameter Ctrl+Alt+F7 6. Choose ac analysis Hide/Show Value Choose SIMPLIS Analysis Descend Hierarchy Ctrl+E Isec Periodic Operating Point AC Transi Probe Voltage. F4 POP Trigger source Probe Current.. Use "POP Trigger" schematic device (Commonly Used Parts->POP Trigger Display Device Bias Info VOUT Custom POP Trigger gate POP Trigg Disable Selected Enable Selected • Al ● f Rising edge (logic low to logic high) OUT O Volt Copy C L Falling edge (logic high to logic low) NI/TUO: Timing r Vmod Edit/Add Properties. ÷., Maximum AC 10 Delete Properties... Cyd No Forced Output Data Advanced... Force New Analysis

The Template – change the load from a fixed resistance to a current source for the step load response

□ Step load: disable the loading resistance, press F8 then check transient

□ Ac sweep or steady-state: disable the current source, press F8 then check ac analysis. The POP delivers the ac response and the operating waveforms.

*Fig. 4. Example of simulating step load response in SIMPLIS' Elements.* 

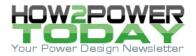

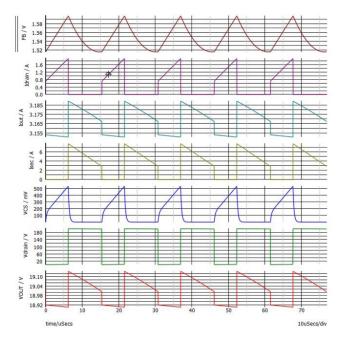

SIMPLIS® starts the ac analysis when the socalled periodic operating point or POP is found. The engine finds the exact point at which the converter is in a stable operating point also called steady-state operation. In this mode, the average current in any capacitor is extremely small (0 A in theory) while the average voltage across any inductor is also an extremely small value (0 V in theory). It happens that SIMPLIS® cannot find its POP and you have to help him converge. It can happen if you have selected a wrong target for a crossover frequency, a too aggressive phase margin or the converter can simply not be stabilized. Check the computed elements in the netlist to make sure there are no negative values. This is generally a sign of a wrong goal set for instance or a bad position of the double zeroes in the type 3 compensator. Running a transient analysis with a load resistance usually helps identify what is wrong.

Fig. 5. Example of running an ac analysis in SIMPLIS.